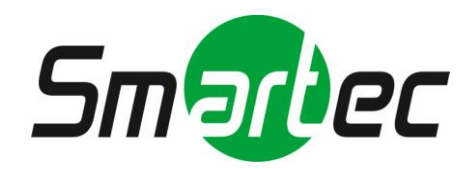

## **Сетевая 3-мегапиксельная камера «день/ночь» стандартного дизайна STС-IPM3097A/1**

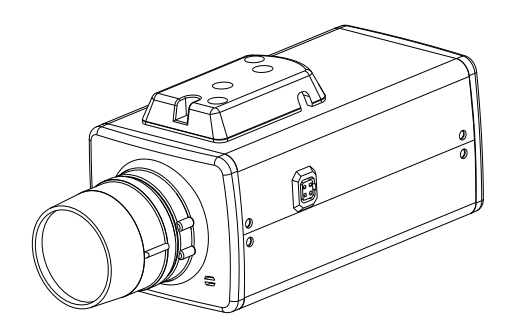

# **Руководство по эксплуатации**

**2012 г.**

Благодарим Вас за то, что Вы выбрали нашу телекамеру. До эксплуатации телекамеры рекомендуется внимательно ознакомиться с инструкциями и сохранить Руководство для дальнейшего использования.

### **Правила техники безопасности**

#### **1. Перед установкой устройства внимательно ознакомьтесь с Руководством.**

В целях обеспечения корректной установки и эксплуатации устройства рекомендуется сначала ознакомиться с предлагаемым Руководством.

#### **2. Не производите монтаж телекамеры на потолке, который не рассчитан на ее вес.**

Падение устройства может привести к повреждению.

#### **3. Не устанавливайте телекамеру вблизи электрических или магнитных полей.**

Устанавливайте телекамеру на расстоянии от телевизора, радиопередатчика, магнита, электродвигателя, трансформатора, аудиодинамиков, так как магнитные поля, создаваемые перечисленными выше устройствами, могут вызывать искажение видеоизображения.

#### **4. Не устанавливайте и не используйте телекамеру там, где она может подвергаться воздействию воды, масла или газа.**

Вода, масло или газ могут стать причиной неисправности, поражения электрическим током или пожара. Не используйте устройство рядом с ванной, раковиной, емкостью для стирки белья, во влажном подвале, рядом с бассейном, в незащищенном месте на улице или других местах с повышенной влажностью.

#### **5. Не устанавливайте камеру против солнца.**

Прямой солнечный свет или яркие лучи могут вызвать неустранимое повреждение чувствительного элемента и внутренней цепи устройства.

#### **6. Защита шнура питания**

Прикосновение к влажному шнуру питания или прикосновение к шнуру питания мокрыми руками может привести к поражению электрическим током. Шнуры питания должны располагаться таким образом, чтобы на них не наступали, и они не были придавлены установленными на них предметами. Особое внимание следует уделить шнурам и вилкам, розеткам и точке выхода шнура из устройства.

#### **7. Приспособления**

Не используйте приспособления, если они не рекомендованы изготовителем, так как их использование может быть опасным.

#### **8. Попадание посторонних предметов или жидкости внутрь устройства**

Никогда не проталкивайте какие-либо предметы внутрь устройства через вентиляционные отверстия, так как возможно их прикосновение к находящимся под высоким напряжением узлам или короткое замыкание деталей, в результате которого возможен пожар или поражение электрическим током. Никогда не проливайте какую-либо жидкость на устройство.

#### **9. Не используйте телекамеру, если температура, влажность или источник питания не соответствуют спецификации.**

Используйте телекамеру при температуре в диапазоне от -10°C до +50°C и влажности ниже 90%. Используйте источник питания, указанный в Руководстве.

#### **10. Чистка**

Перед чисткой выключите устройство и отключите от розетки. Не используйте для чистки едкие или аэрозольные чистящие средства. Используйте влажную ткань.

#### **11. Не разбирайте телекамеру и не устанавливайте внутри корпуса дополнительные детали.**

Разборка или установка дополнительных деталей может привести к неисправности или пожару.

#### **12. Прекратите эксплуатацию, если устройство дымится или перегрелось.**

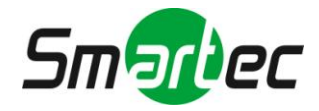

#### **13. Ремонт**

Не пытайтесь производить ремонт устройства самостоятельно, так как при открывании и снятии крышки возникает опасность контакта с высоким напряжением и другие опасности. Любые ремонтные работы должны производиться квалифицированным специалистом.

#### **14. Сохраняйте инструкции.**

ИНСТРУКЦИИ ПО ТЕХНИКЕ БЕЗОПАСНОСТИ И ЭКСПЛУАТАЦИИ СЛЕДУЕТ СОХРАНИТЬ ДЛЯ ДАЛЬНЕЙШЕГО ИСПОЛЬЗОВАНИЯ.

#### **ПРИМЕЧАНИЕ:**

Содержащаяся в Руководстве информация действительна на момент публикации. Изготовитель оставляет за собой право вносить изменения и проводить модернизацию своей продукции. По этой причине все технические характеристики могут изменяться без уведомления.

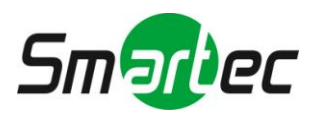

### Содержание

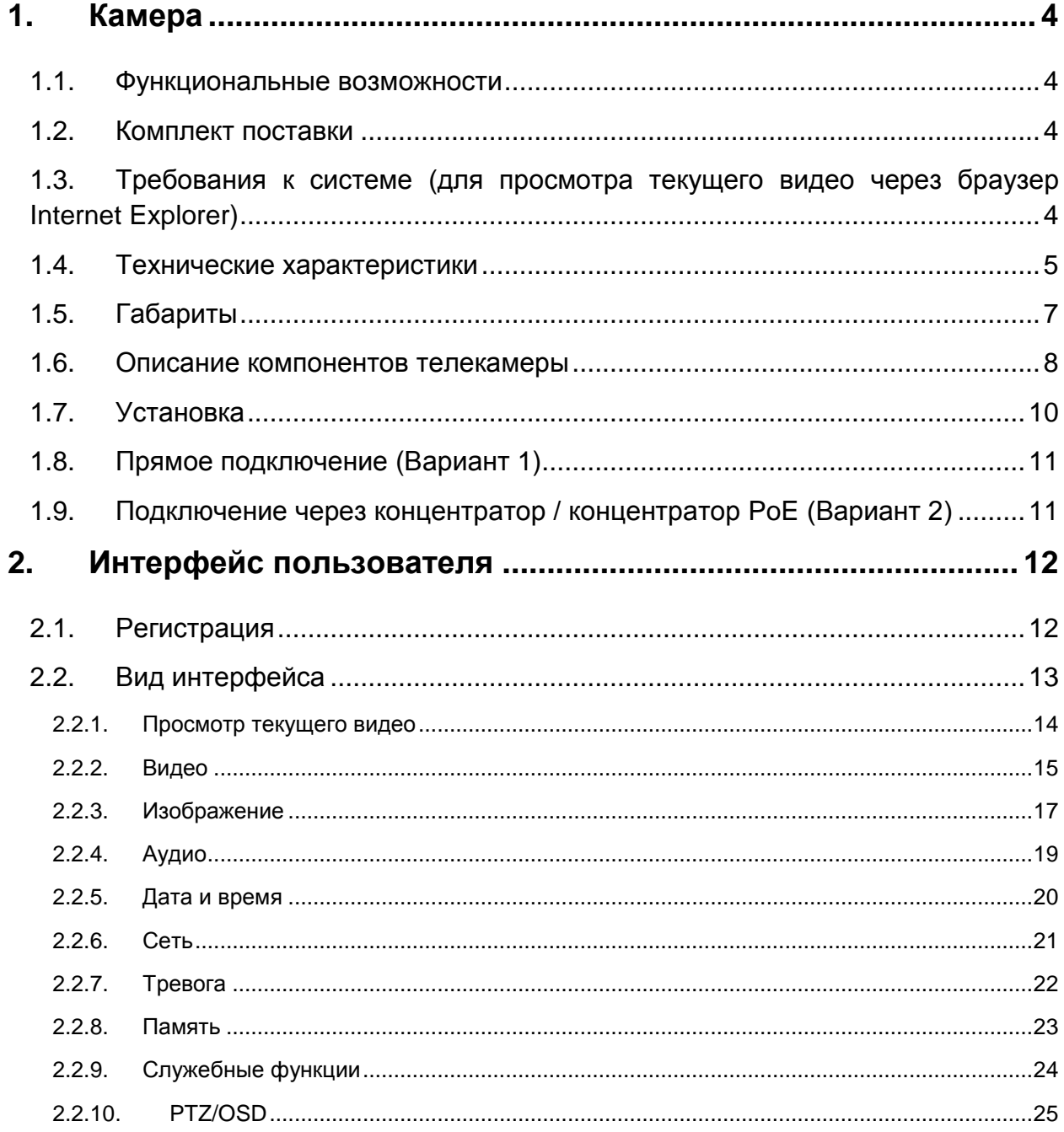

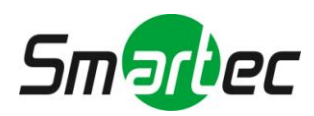

### <span id="page-4-0"></span>**1. Камера**

### <span id="page-4-1"></span>**1.1. Функциональные возможности**

- ПЗС-матрица Sony 1/2.8" Exmor<sup>™</sup>, 3.0 Мпикс, прогрессивная развертка
- Минимальная освещенность Цветной режим: 0.1 лк, F1.2; Ч.Б: 0.01 лк, F1.2. Режим накопления кадров: 0.001 лк, F1.2
- Сжатие: Н.264, МРЕG-4, М-ЈРЕG (тройной кодер)
- Высокое разрешение: 2048x1536, H.264/High-Profile
- Скорость передачи до 16000 Кбит/с
- Поддержка питания 12 В пост. тока и РоЕ (802.3af)
- Поддержка карты Micro SD/SDHC (до 16 ГБ)
- Низкое энергопотребление, менее 4 Вт
- Поддержка ONVIF и PSIA

### <span id="page-4-2"></span>**1.2. Комплект поставки**

- $\Box$  CD  $\times$  1
- Аудио и видеокабель (сигнал YPbPr) х 1
- Руководство пользователя
- Аксессуары
	- ‧ CS-адаптер
	- ‧ Шестигранный ключ
	- Разъем объектива

### <span id="page-4-3"></span>**1.3. Требования к системе (для просмотра текущего видео через браузер Internet Explorer)**

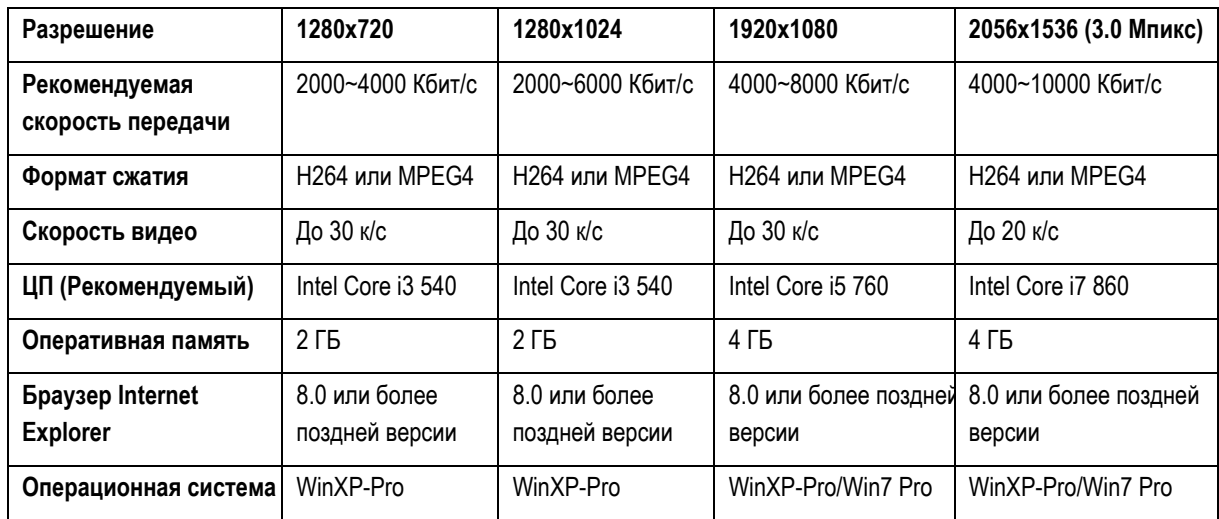

 Microsoft Internet Explorer 8.0 или более поздняя версия (поддерживается только браузер IE 32 бит)

- Формат сжатия кодера IP-камеры H.264/High Profile.
- При просмотре текущего видео через браузер Internet Explorer IP-камера использует RTSP для декодирования в реальном времени; максимальная скорость передачи 10000 Кбит/с.

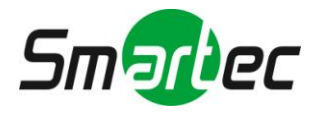

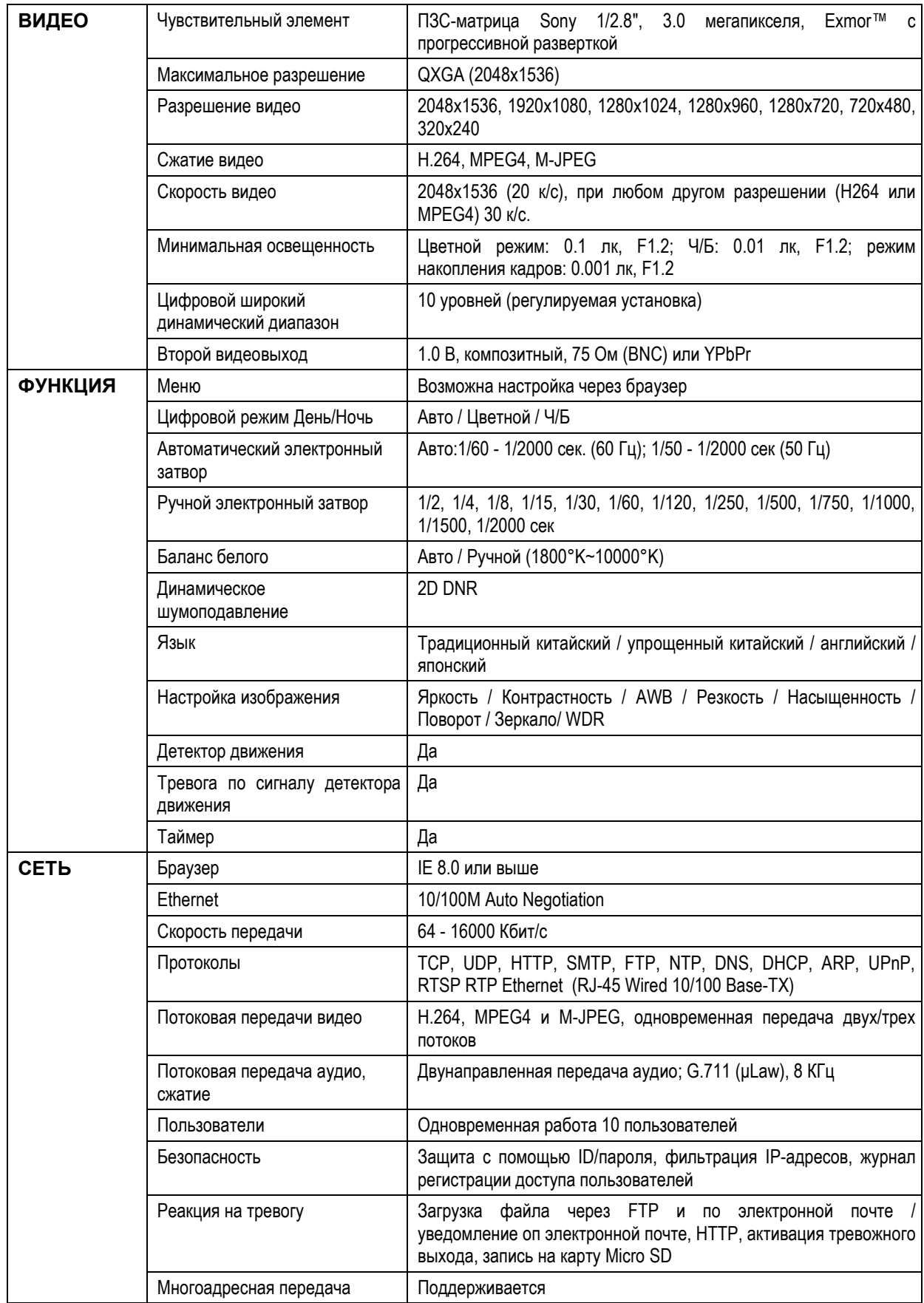

### <span id="page-5-0"></span>**1.4. Технические характеристики**

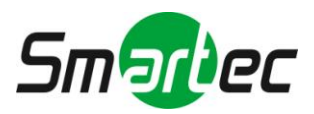

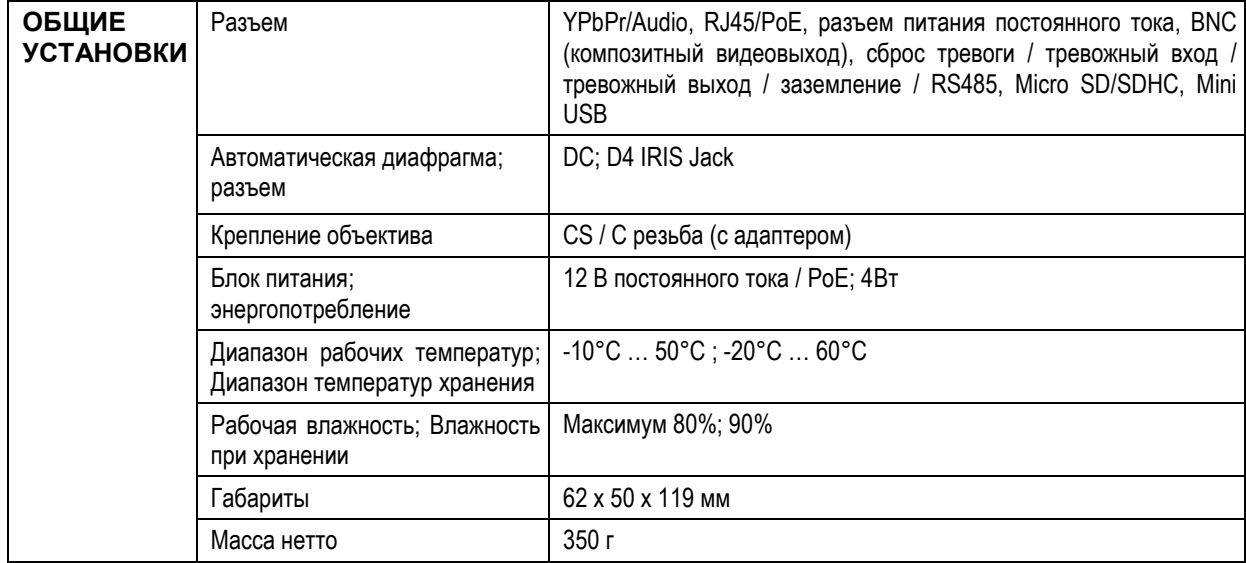

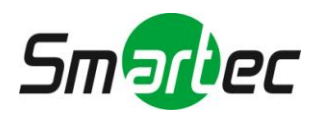

### <span id="page-7-0"></span>**1.5. Габариты**

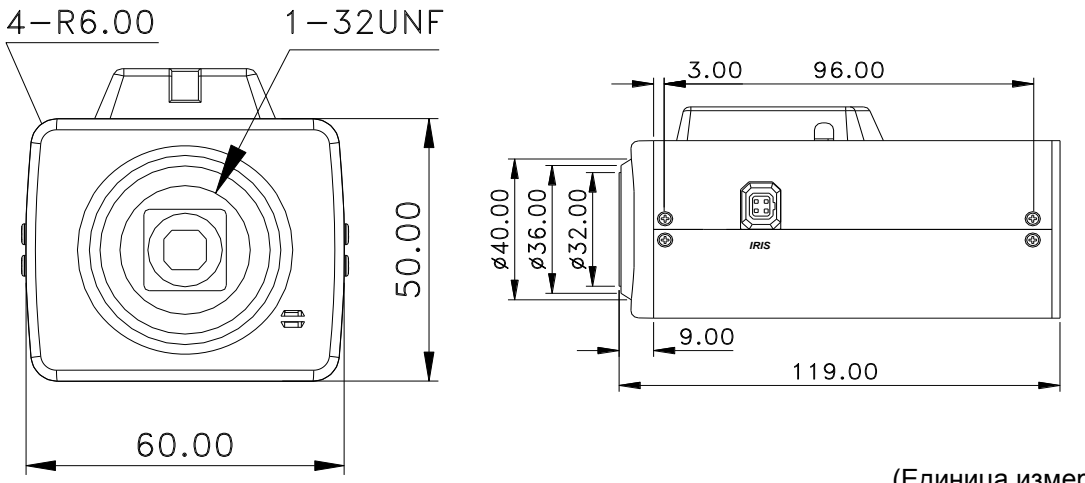

(Единица измерения: мм)

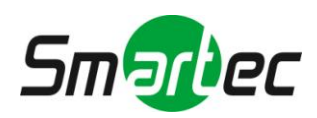

### <span id="page-8-0"></span>**1.6. Описание компонентов телекамеры**

### **1. Вид сбоку (Автоматическая диафрагма)**

Разъем для объектива с автоматической диафрагмой

(1) CON- (2) CON+  $(3)$  DR+  $(4)$  DR-

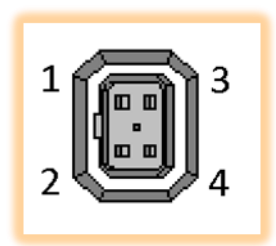

**2. Адаптер крепления**

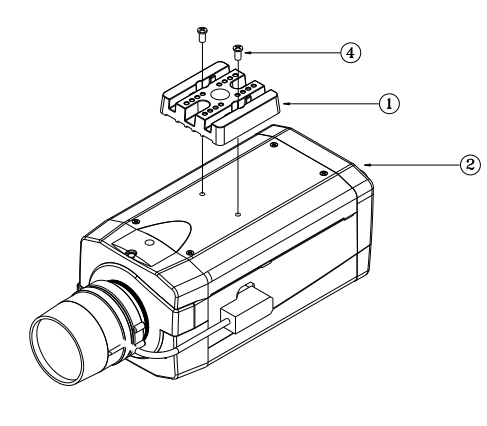

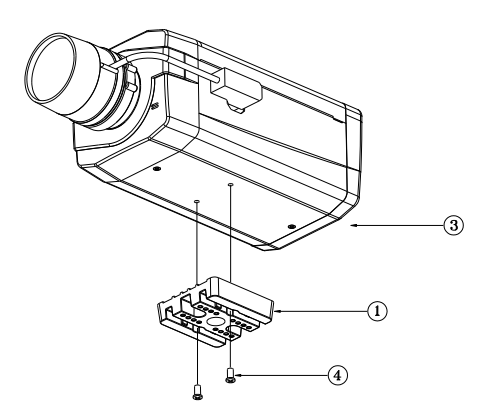

- ① **Адаптер крепления объектива**
- ② **Адаптер может крепиться сверху (для подвесного монтажа)**
- ③ **Адаптер может крепиться снизу (для установки на кронштейн)**
- ④ **Винты адаптера крепления: M2.6x0.45P**
- **3. Вид спереди**

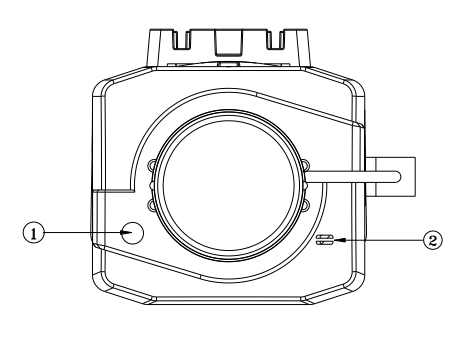

- ① **Светочувствительный датчик**
- ② **Микрофон**

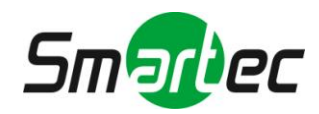

### **4. Вид сзади**

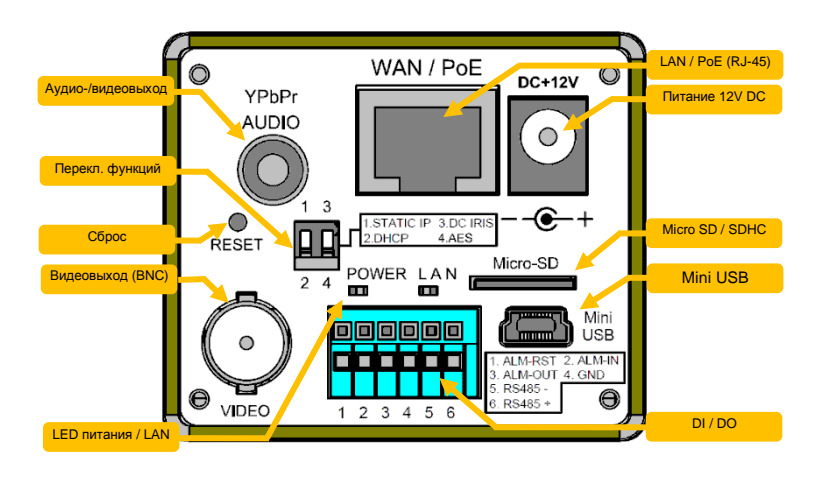

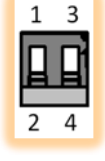

#### **■Функциональные переключатели:**

- (1) **STATIC IP:** фиксированный IP-адрес (2) **DHCP:** динамический IP-адрес DHCP
- (3) **DC IRIS:** Автоматическая диафрагма (Объектив с DC-управлением)
- (4) **AES:** фиксированный объектив

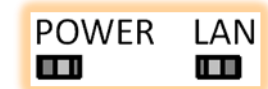

#### **■ LED-индикаторы питания / LAN:**

- (1) **Power: Зеленый**—нормальное состояние **Оранжевый**—ненормальное состояние
- (2) **LAN: Зеленый**—успешное подключение **красный**—выполняется подключение
- **Оранжевый**—ошибка

#### ■**Тревожный вход/выход:**

- (1) **ALM-RST (Сброс тревоги)**: принудительное отключение сигнала тревоги.
- (2) **ALM-IN (Тревожный вход)**: в случае активации включается сигнал тревоги. (Также можно настроить управление входом в режиме ДЕНЬ/НОЧЬ).
- (3) **ALM-OUT (Тревожный выход)**: Активируется при тревоге (уровень TTL). (Также можно настроить вывод тревоги во время активации режима ДЕНЬ/НОЧЬ).
- (4) **GND (Заземление)**
- (5) **RS-485 (-)** Выход: управление сигналом RS-485, передаваемым по сети (отрицательный).
- (6) **RS-485 (+)** Вход: управление сигналом RS-485, передаваемым по сети (положительный).

### ■ **RESET - Кнопка сброса**

Нажмите кнопку сброса с помощью небольшой отвертки, удерживайте кнопку и подключите питание. Через пять секунд произойдет автоматический перезапуск камеры. Отпустите кнопку сброса. После перезапуска будут восстановлены все заводские установки камеры. Заводская установка IP-адреса: *192.168.1.168*. После перезагрузки восстанавливается заводская установка IP-адреса.

#### **■ Питание DC 12V:**

гнездо ψ2.1, 12 В постоянного тока - 0.5A или более.

#### **■ Выход YPbPr/Audio:**

Для подключения аудио/видео кабеля. **Зеленый:** Y / **Синий:** Pb / **Красный:** Pr / **Белый:** аудио

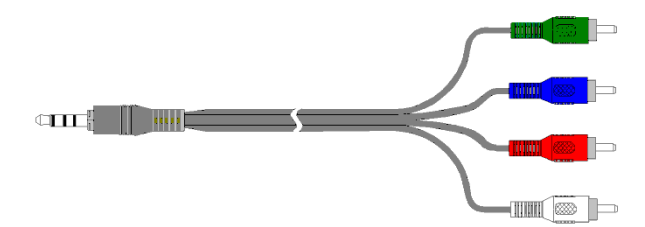

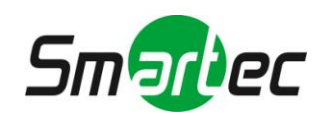

### <span id="page-10-0"></span>**1.7. Установка**

### **1. Схема установки**

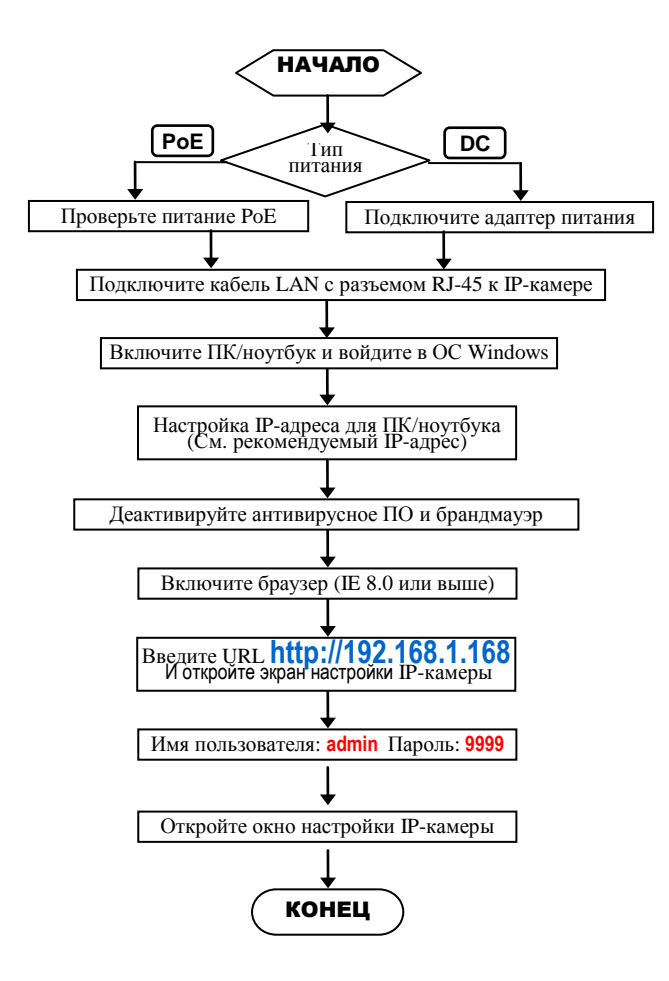

- **Заводские установки IP-камеры** IP-адрес: **192.168.1.168** Имя пользователя: **admin** Пароль: **9999**
- **Рекомендуемый IP-адрес для ПК/ноутбука** IP-адрес: 192.168.1.200 Маска подсети: 255.255.255.0 Шлюз: 192.168.1.1

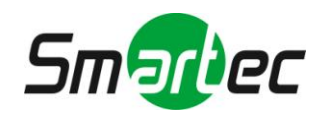

### <span id="page-11-0"></span>**1.8. Прямое подключение (Вариант 1)**

- (1) Подключите адаптер питания к IP-камере.
- (2) Запустите браузер IE и откройте страницу **http://192.168.1.168**
- (3) Когда откроется окно регистрации, введите **Имя пользователя** и **Пароль.**
- (4) Как только будет установлено соединение, откроется основная страница (окно настройки) IP-камеры.
- (5) При первой установке IP-камеры браузер требует загрузить программу декодирования ActiveX для просмотра изображения IP-камеры. Нажмите **ДА** и загрузите ее.

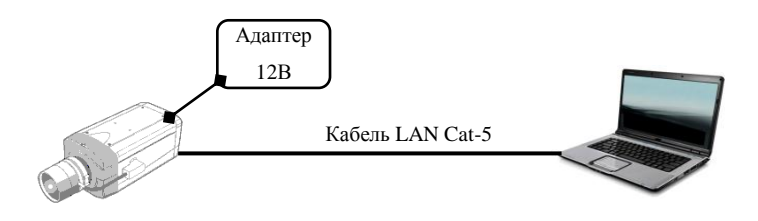

### <span id="page-11-1"></span>**1.9. Подключение через концентратор / концентратор PoE (Вариант 2)**

- (1) Запустите браузер IE и откройте страницу **http://192.168.1.168**
- (2) Когда откроется окно регистрации, введите **Имя пользователя** и **Пароль.**
- (3) Как только будет установлено соединение, откроется основная страница (окно настройки) IP-камеры.

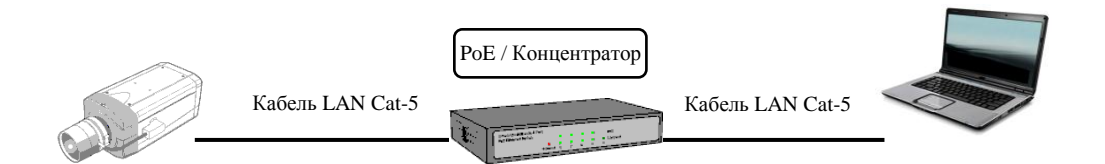

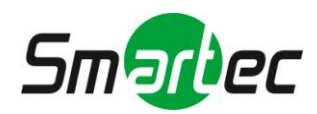

### <span id="page-12-0"></span>**2. Интерфейс пользователя**

### <span id="page-12-1"></span>**2.1. Регистрация**

1. Запустите браузер и напечатайте <http://192.168.1.168/> в поле ввода адреса. Затем нажмите «Ввод» (Enter).

(**Примечание:** На экране представлена англоязычная версия меню камеры на платформе Microsoft Windows 7.)

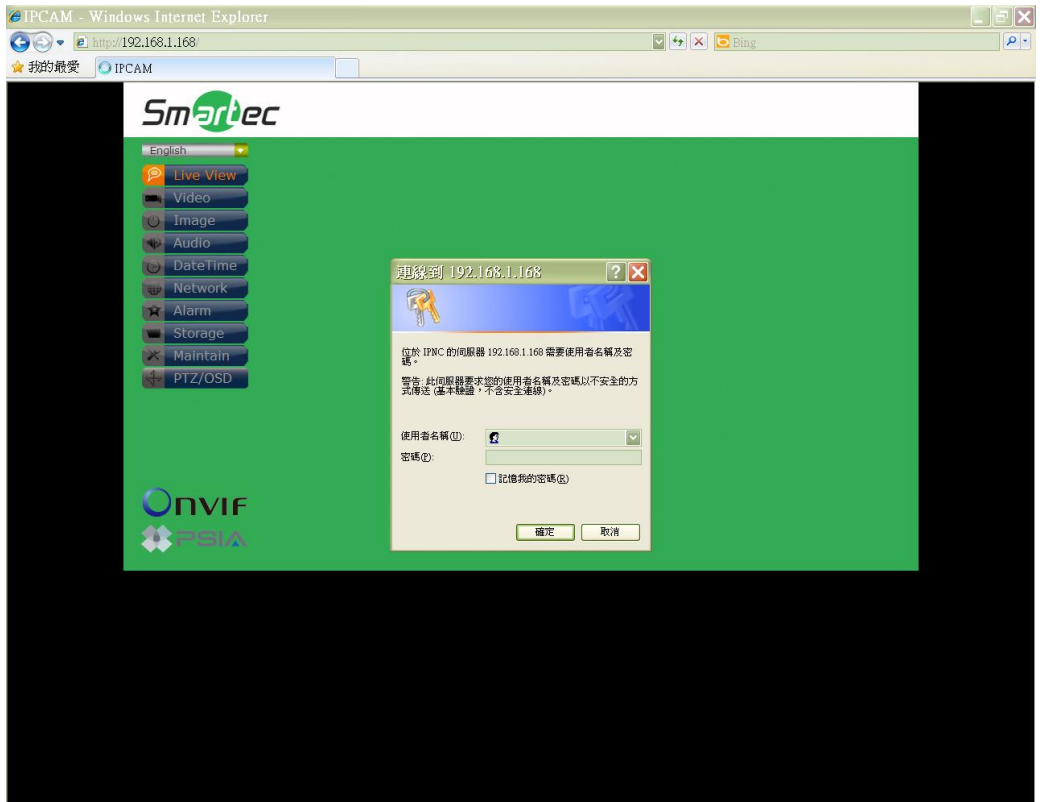

2. Укажите имя пользователя (*User Name*) и пароль (*Password*) в открывшемся окне и нажмите **OK**. Заводская установка имени пользователя и пароля *admin* и *9999*. Имя пользователя и пароль требуется вводить каждый раз при запуске приложения или повторном подключении.

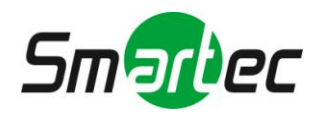

### <span id="page-13-0"></span>**2.2. Вид интерфейса**

После входа в систему открывается представленный ниже экран:

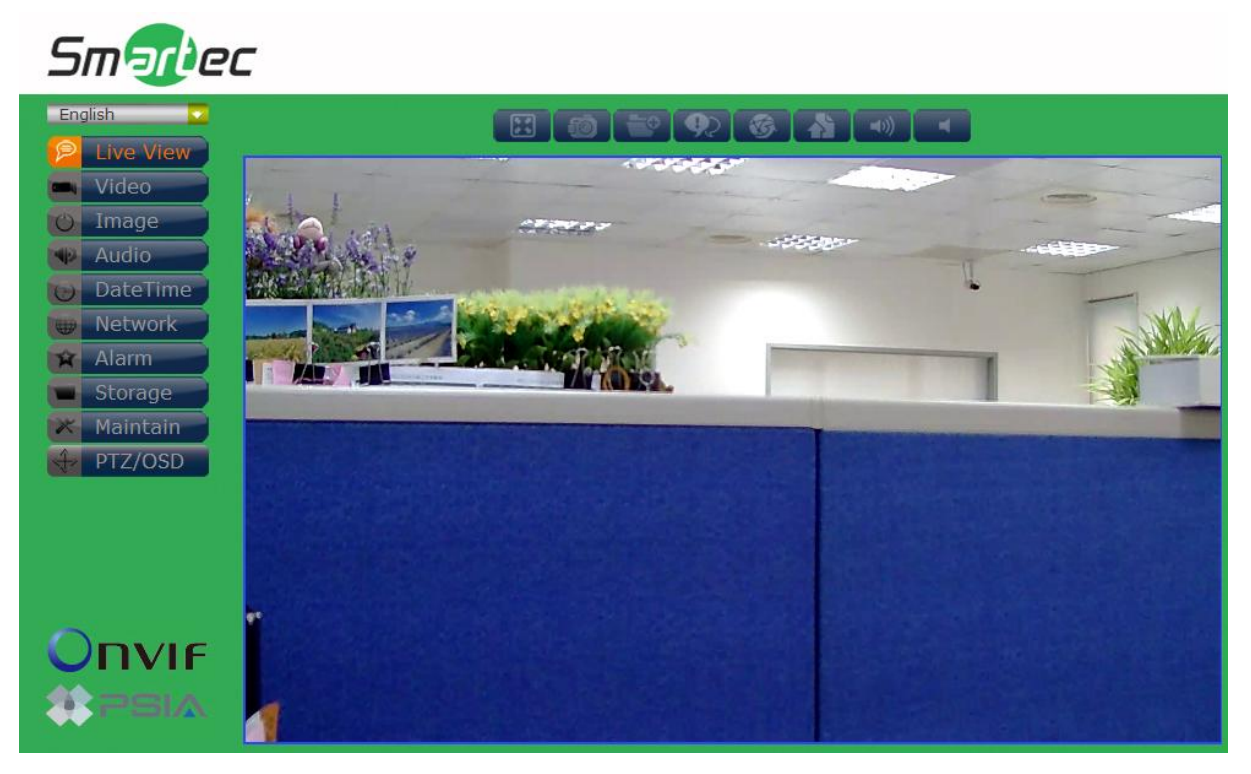

На экране слева расположено несколько функциональных клавиш. Их значение приводится в предлагаемой таблице. Все функциональные клавиши с подробным описанием соответствующих функций представлены в последующих разделах руководства.

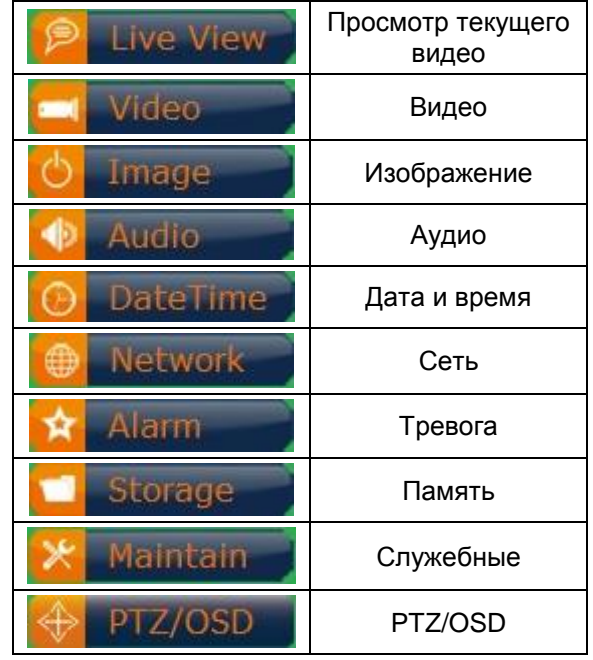

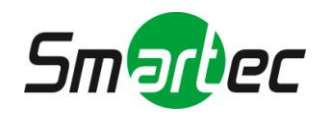

### <span id="page-14-0"></span>**2.2.1. Просмотр текущего видео**

Главная страница. Просмотр видео, транслируемого с камеры.

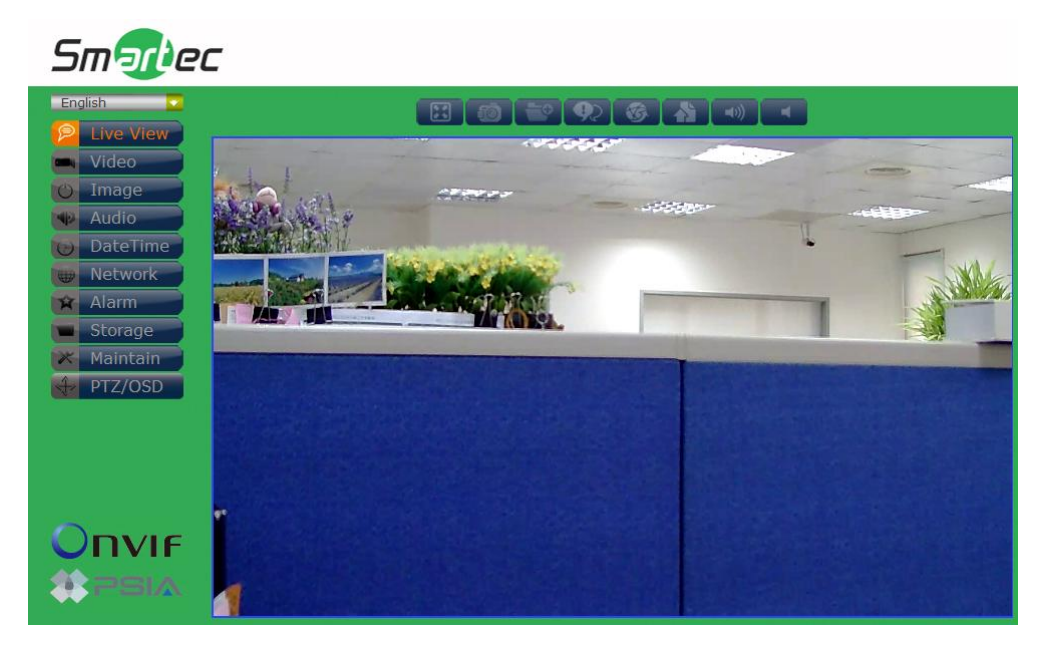

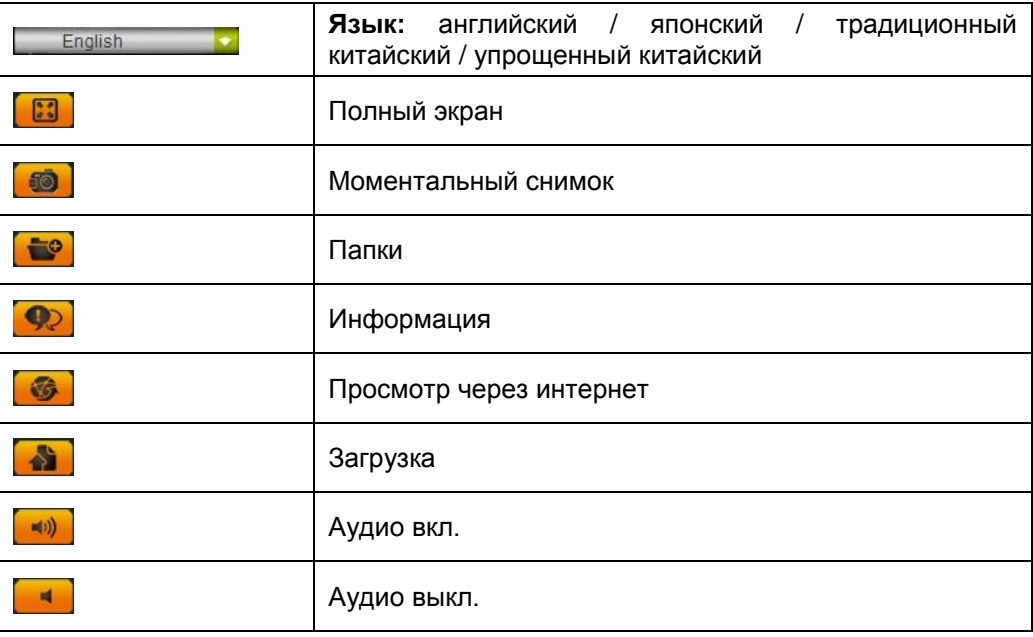

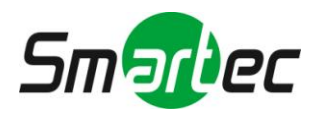

### <span id="page-15-0"></span>**2.2.2. Видео**

Установки передачи видео телекамеры по сети интернет. Изменение установок типа потока, количества потоков видео и локального просмотра.

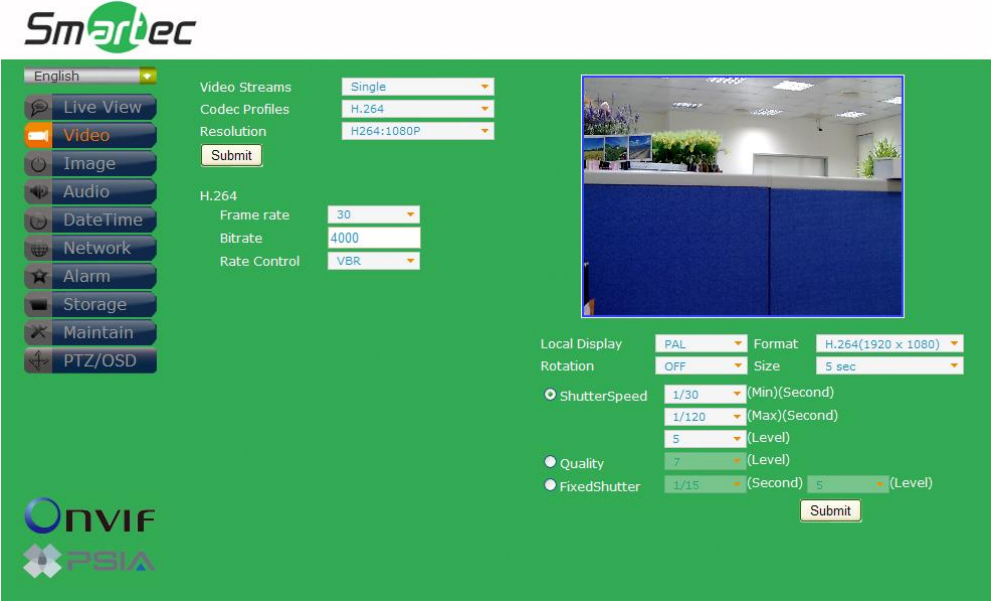

### **ПРИМЕЧАНИЕ:**

После завершения настройки нажмите кнопку **Передать** (**Submit**), чтобы сохранить изменения.

#### **Тип потока**

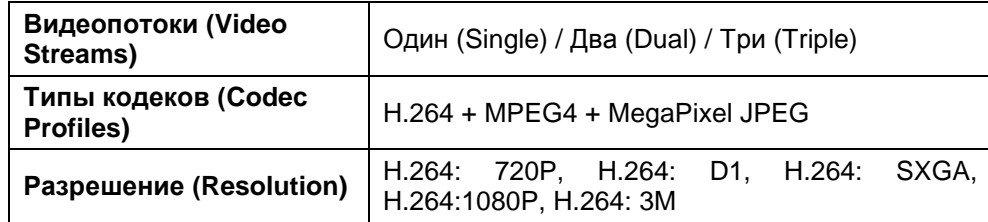

(**ПРИМЕЧАНИЕ:** Типы установок могут изменяться в зависимости от модели)

### **H.264**

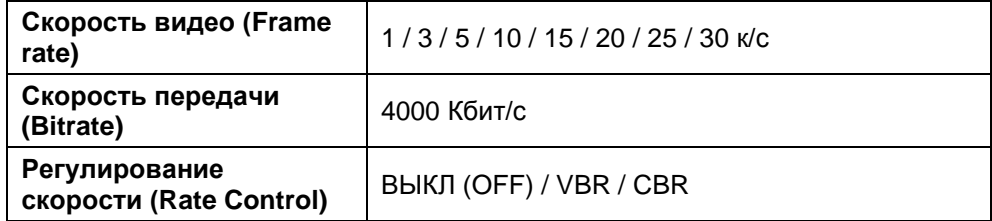

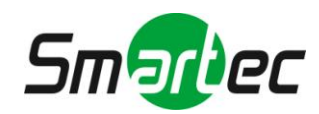

### **Локальный просмотр**

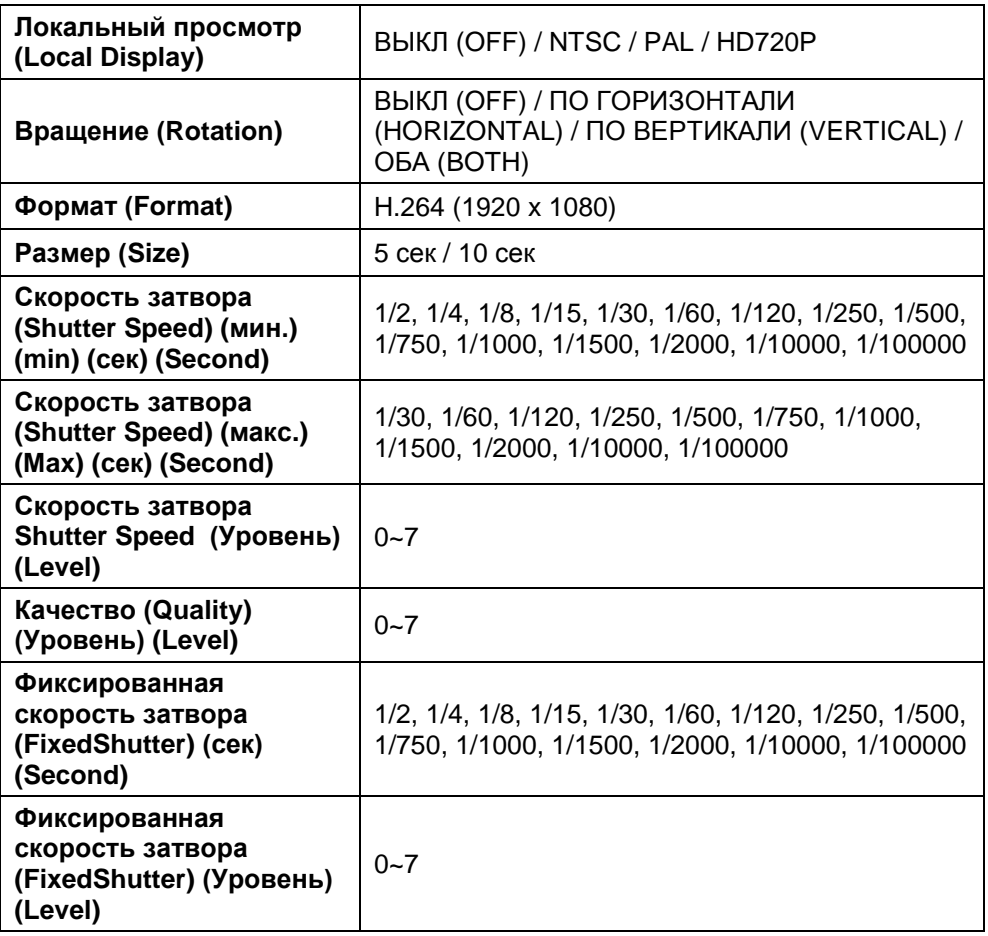

(**ПРИМЕЧАНИЕ:** Типы установок могут изменяться в зависимости от модели)

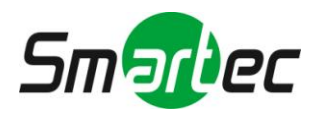

### <span id="page-17-0"></span>**2.2.3. Изображение**

Изменение установок изображения, экранной информации и расширенных установок изображения.

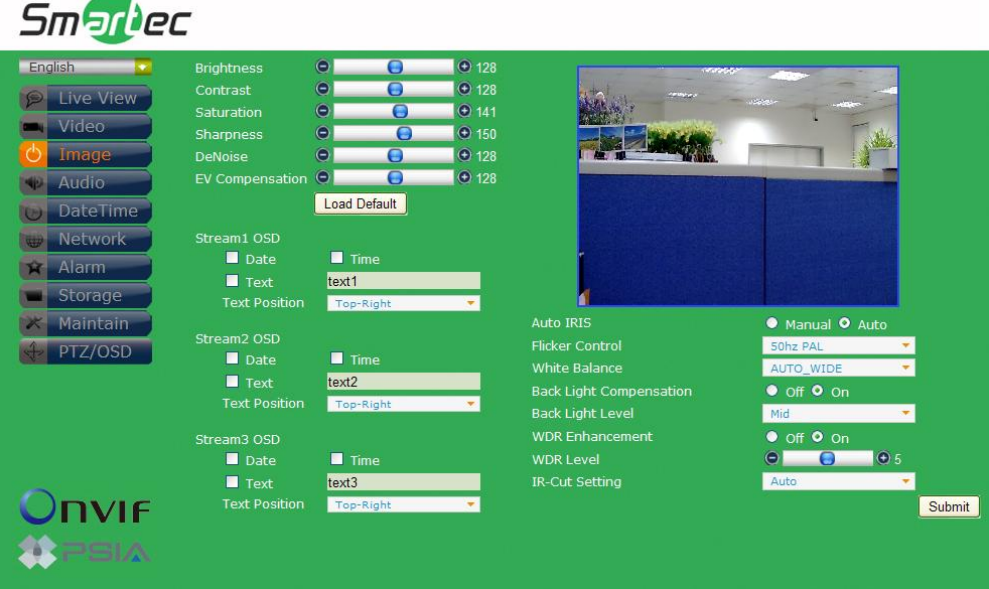

#### **Изображение**

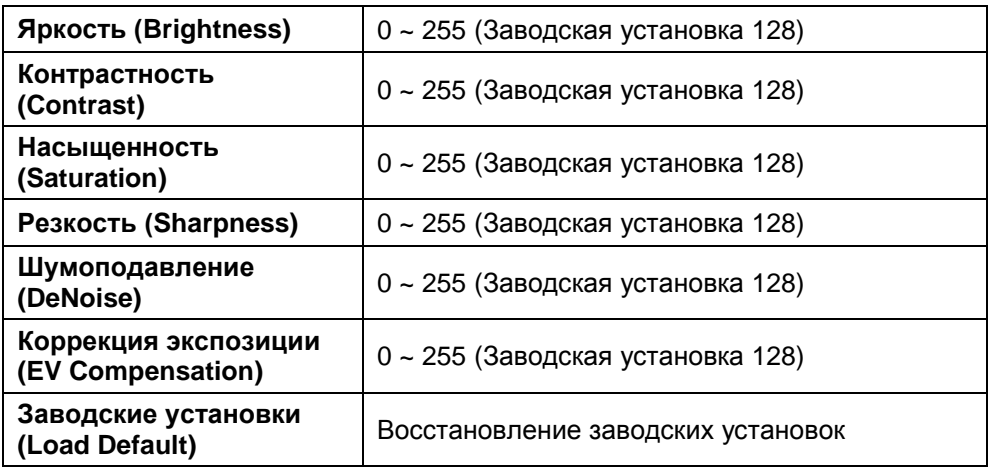

#### **Экранная информация для Потока 1 / Потока 2 / Потока 3**

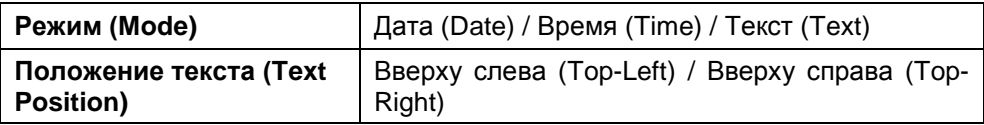

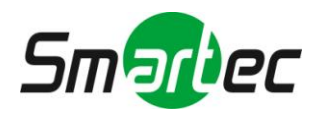

### **Расширенные установки**

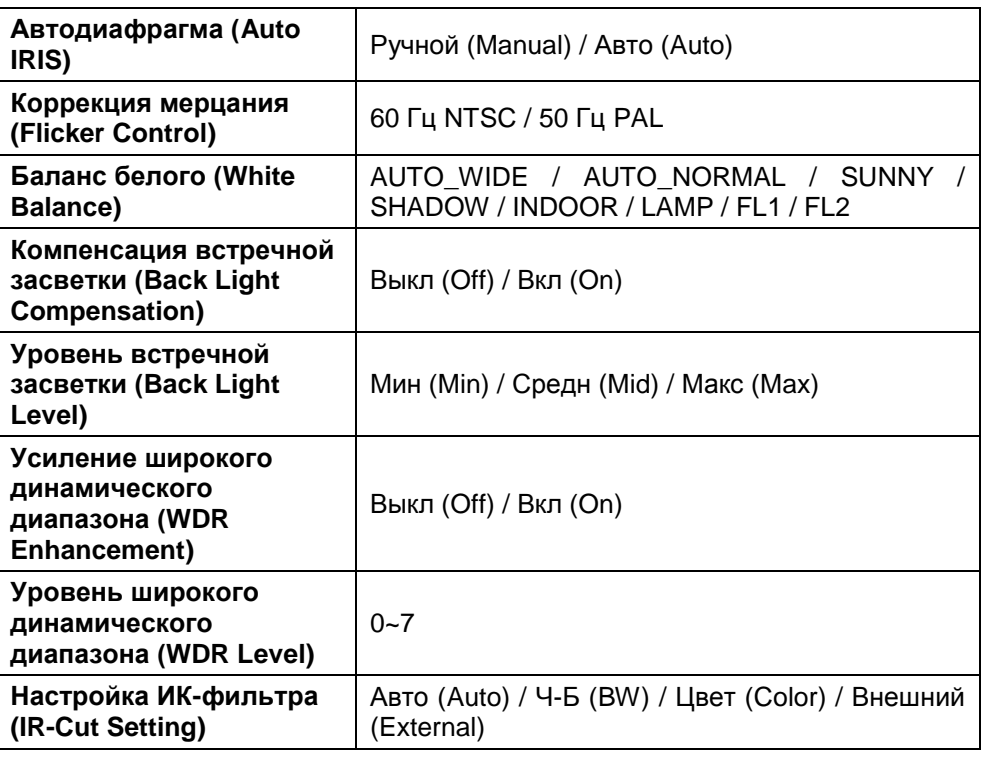

(**ПРИМЕЧАНИЕ:** Типы установок могут изменяться в зависимости от модели)

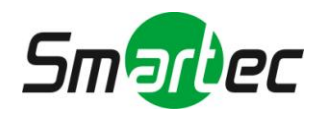

### <span id="page-19-0"></span>**2.2.4. Аудио**

Изменение установок аудио

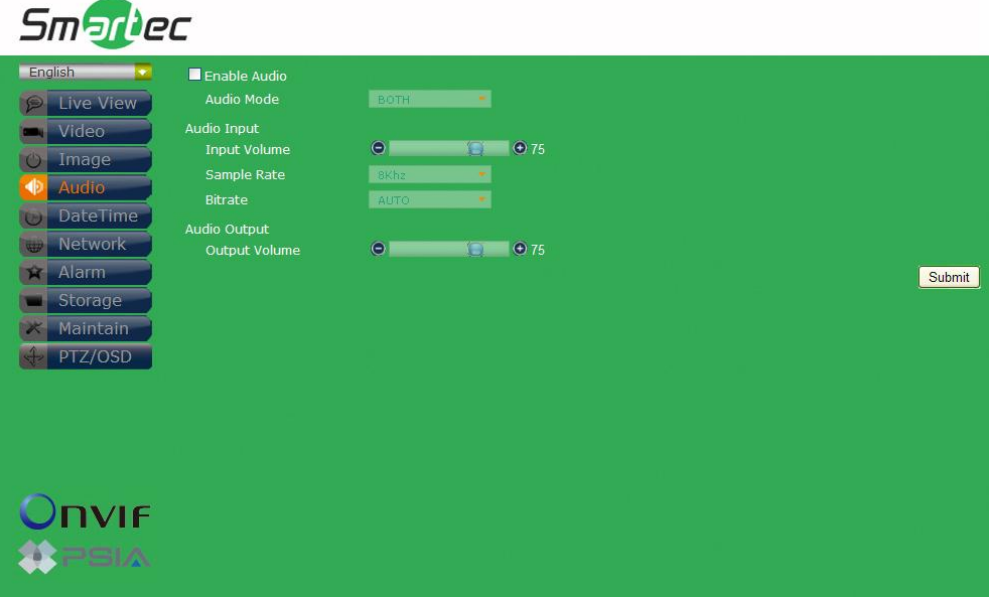

#### **Аудио**

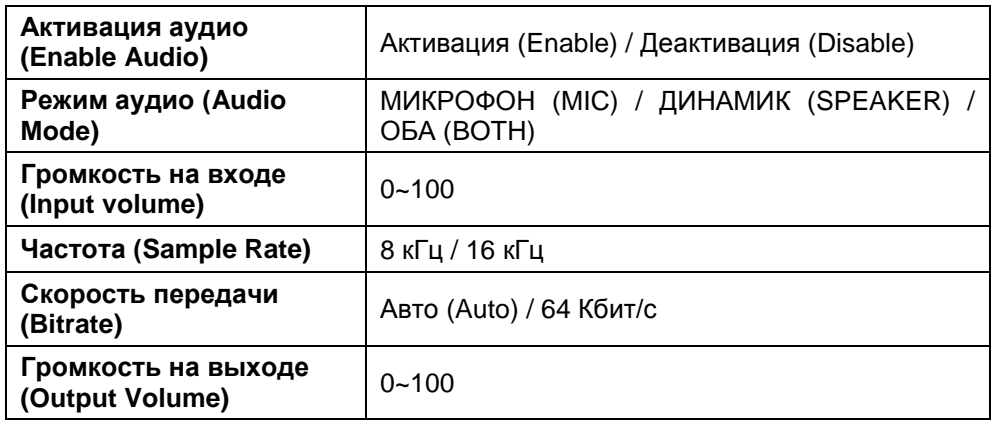

(**ПРИМЕЧАНИЕ:** Типы установок могут изменяться в зависимости от модели)

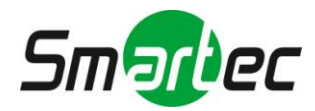

### <span id="page-20-0"></span>**2.2.5. Дата и время**

Изменение установок даты и времени.

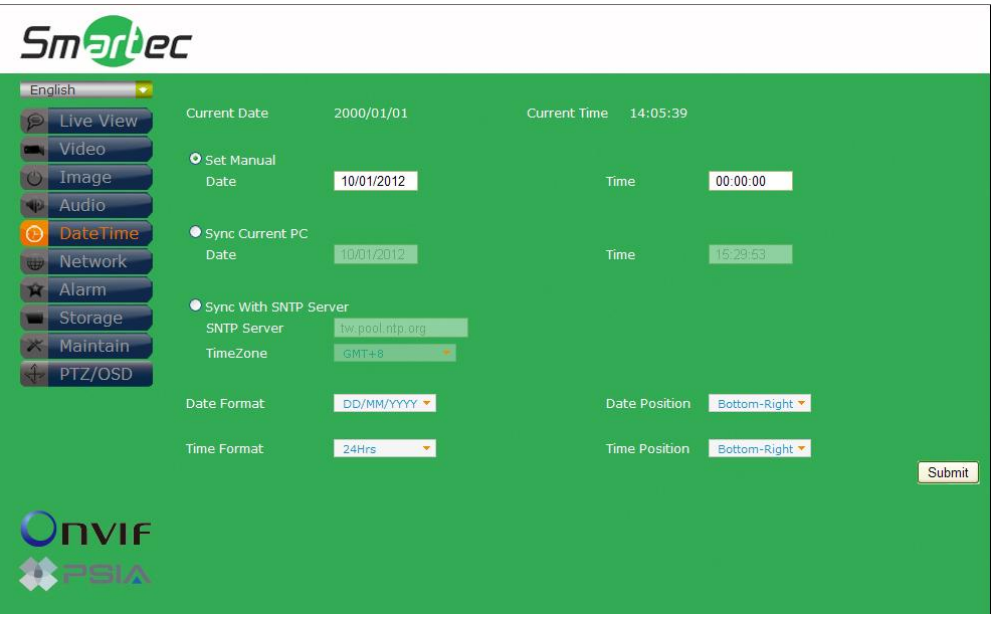

#### **Дата и время**

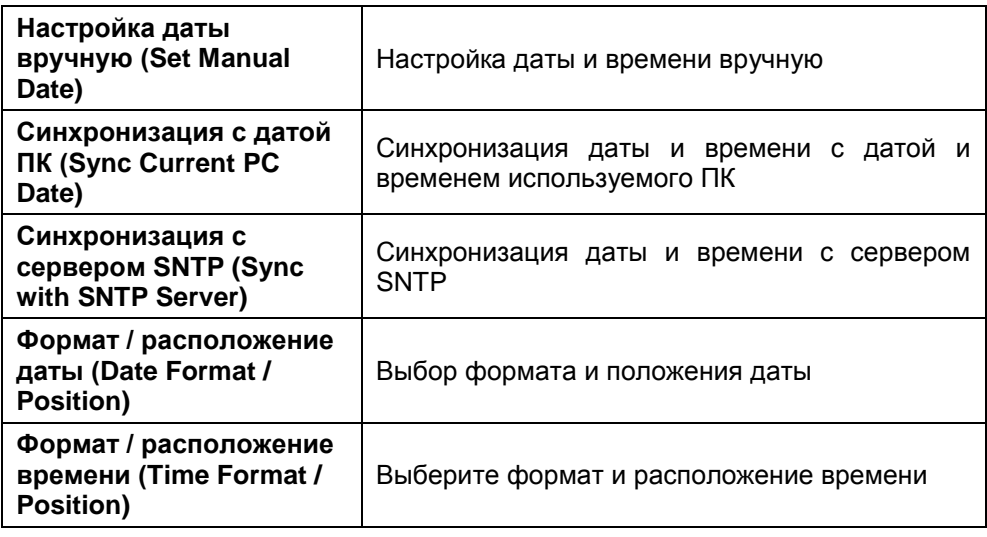

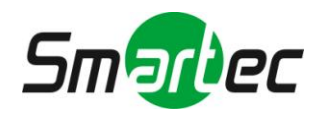

### <span id="page-21-0"></span>**2.2.6. Сеть**

Изменение установок сети и IP-адреса.

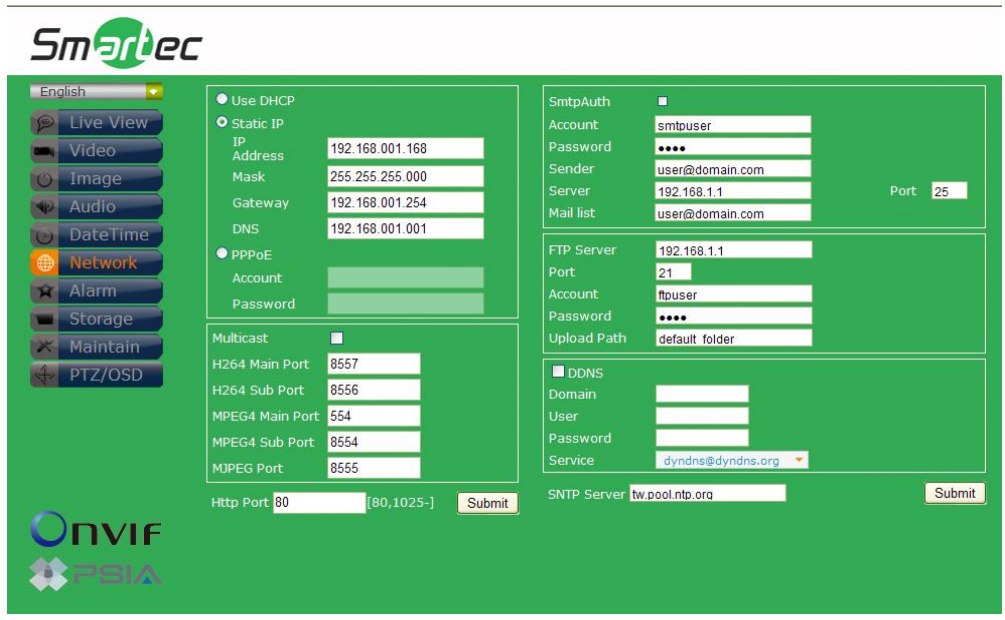

### **DHCP**

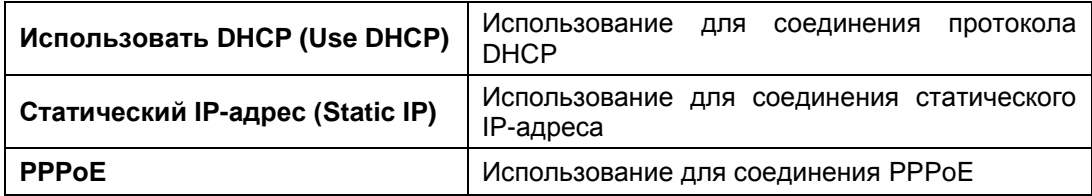

**Многоадресная передача**

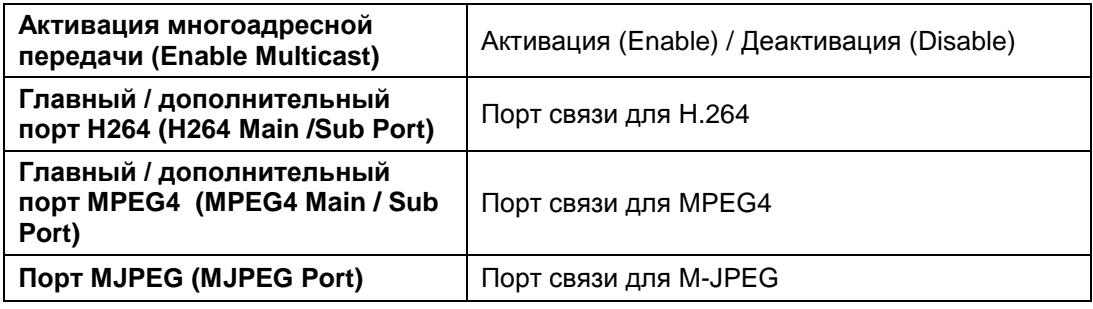

**SMTP**

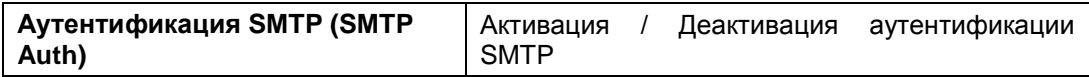

**Сервер FTP**

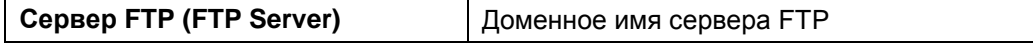

**DDNS Server**

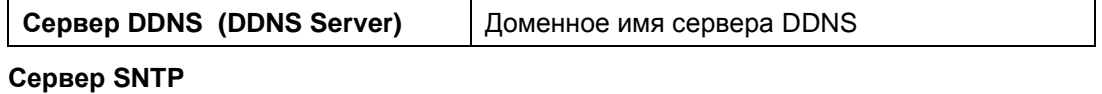

![](_page_21_Picture_176.jpeg)

![](_page_21_Picture_15.jpeg)

### <span id="page-22-0"></span>**2.2.7. Тревога**

Изменение установок активации тревоги и тревожных действий.

![](_page_22_Picture_3.jpeg)

### **Тревога**

![](_page_22_Picture_209.jpeg)

#### **Активация тревоги**

![](_page_22_Picture_210.jpeg)

#### **Тревожное действие**

![](_page_22_Picture_211.jpeg)

![](_page_22_Picture_10.jpeg)

### <span id="page-23-0"></span>**2.2.8. Память**

Изменение установок памяти и загружаемых файлов.

![](_page_23_Figure_3.jpeg)

#### **Память**

![](_page_23_Picture_99.jpeg)

![](_page_23_Picture_6.jpeg)

### <span id="page-24-0"></span>**2.2.9. Служебные функции**

Настройка имени пользователя, пароля и обновление аппаратного ПО.

![](_page_24_Picture_117.jpeg)

### **Служебные функции**

![](_page_24_Picture_118.jpeg)

![](_page_24_Picture_6.jpeg)

### <span id="page-25-0"></span>**2.2.10. PTZ/OSD**

Настройка команд управления поворотной камеры (PTZ)/OSD. Заводская установка протокола Pelco D и Pelco P. Для использования протоколов Pelco D и Pelco P выполните настройки команд в поле «Пользовательские установки» (Customer).

![](_page_25_Figure_3.jpeg)

### **Общие установки**

![](_page_25_Picture_163.jpeg)

#### **Pelco D / Pelco P**

![](_page_25_Picture_164.jpeg)

**Пользовательские установки**

![](_page_25_Picture_165.jpeg)

![](_page_25_Picture_10.jpeg)